高雄縣高英高級工商職業學校 Kao Ying Industrial Commercial Vocational High School

# 教師行動研究(專題製作)報告

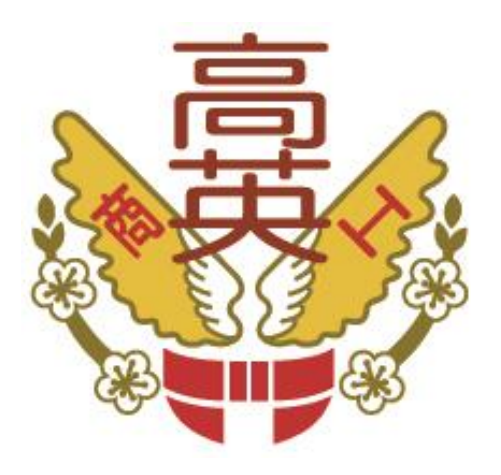

# 視覺暫留器

老師姓名: 簡琨祥 老師 科 別: 資訊科 科 中 華 民 國 103 年 05 月

## 視覺暫留器

#### 摘要

本篇研究報告旨在透過單晶片 80C51 的學習,了解單晶片的功能及使用方法, 且經由實際製作 PCB 電路的過程中去對單晶片運作有更深入的了解。才會想製作 視覺暫留器,是因為現今社會跑馬燈和留影盤,且外出時,又常在路上看到這些 跑馬燈和那些動畫與電影一定會發覺電子產業已蓬勃發展;藉由想要讓社會大眾 生活更加方便,配合組合語言程式去達到生活方便的目的,而且因為透過設計及 製作視覺暫留器的過程中,可以知道及了解,如何透過程式組合語言去設計電路。 小組成員同學預期此設計能先達成做到讓夜晚也能看到安全跑馬燈的功能及目 的,若此階段沒問題了,再會進階地針對視覺暫留器的缺點進行改進,因為普通 的視覺暫留器只要遇到斷電就會無法再繼續使用,可是若能充分利用 EPROM 的 特性,就能使視覺暫留器當其遇到斷電時,卻還可以繼續使用,此為下一階段小 組所預計達成的目標;故現行之小組專題製作的目標即是想透過單晶片的學習, 去製作一個視覺感官即能的視覺暫留器,以達到科技與生活相結合的目的。

關鍵詞:單晶片、組合語言、跑馬燈

I

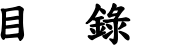

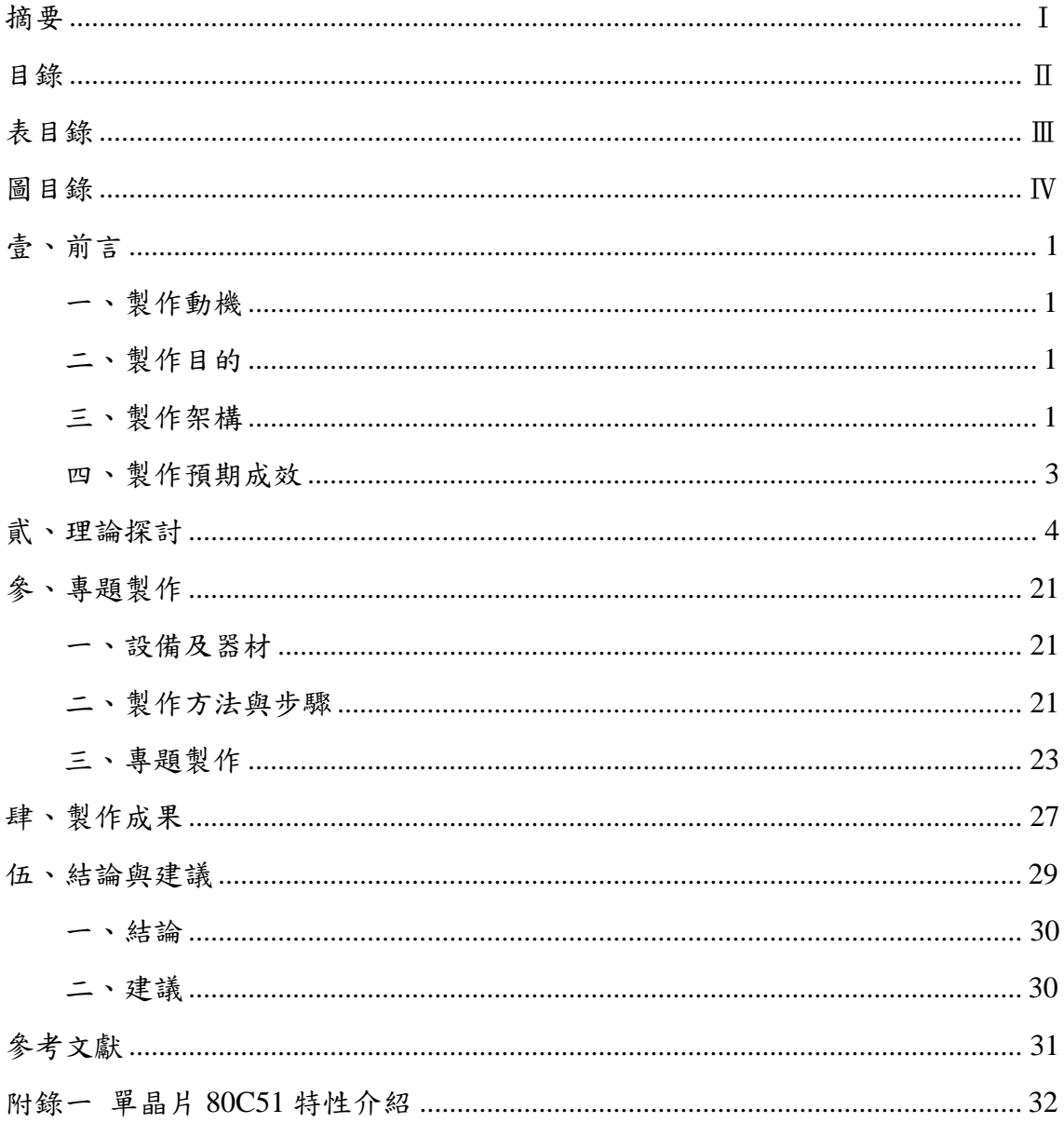

# 表目錄

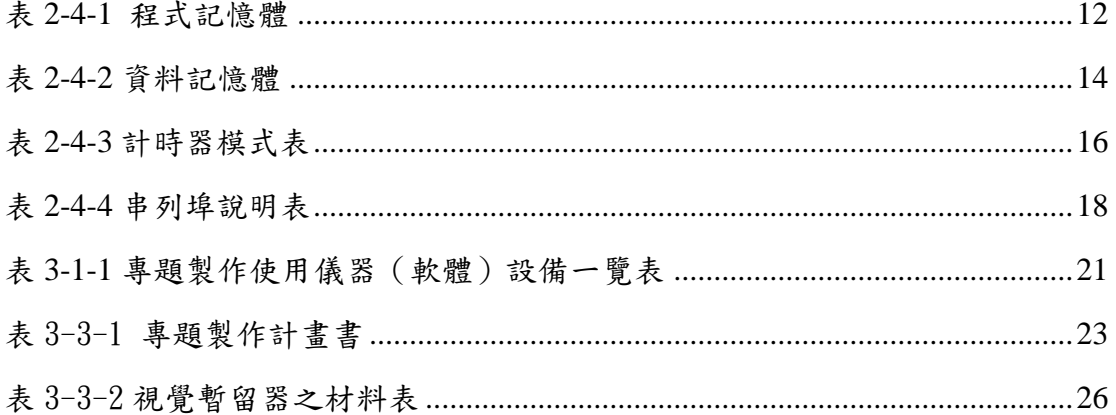

# 圖目錄

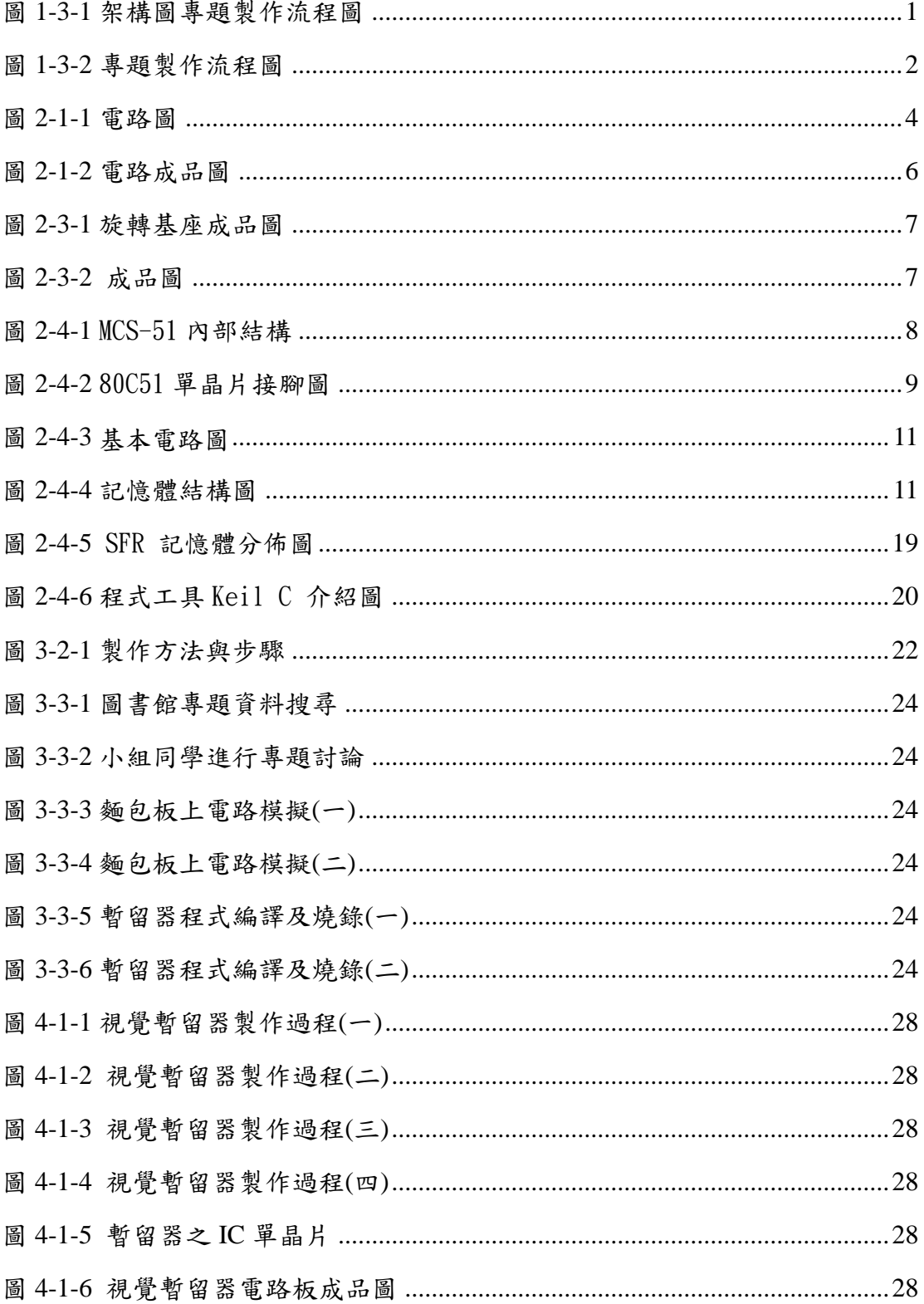

## 壹、前言

一、製作動機

本行動研究之 LED 圓柱型顯示器乃專業領域學程內容之延伸,包括基本 電學、電子電路、微處理機等,也包含其餘非本科系之專業技術,如機械結 構之設計。在專體進行的當中,我們透過各部分的完成,學習整合知識、團 隊合作、問題解決的方法、自我表達與實務運用的能力,由此獲益良多。

### 二、製作目的

有感於電子產品是未來市場中最主要的消費之一,如何發展更多、更方 便及更好用的新興電子產品,將是一項重要的課題。因此本專題以 POV(POV 即persistence of vision)LED 即LED 圓柱型顯示器為主,以簡易之POV LED 模擬市面上實際之產品,研究並探討新興電子產品之特色與實用的目的。

### 三、製作架構

(一)專題製作流程

本專題主要分為3大部分,程式系統、電路板系統、機台系統。我們使 用C語言控制8051單晶片,再利用掃完一行的延遲時間,搭配機台轉速, 最後清晰顯示出我們要的文字。其中,電路板部分我們完全發揮8051基本 電路的功能,利用Port1輸出,使顯示器完整顯示。 系統架構如圖1所示。

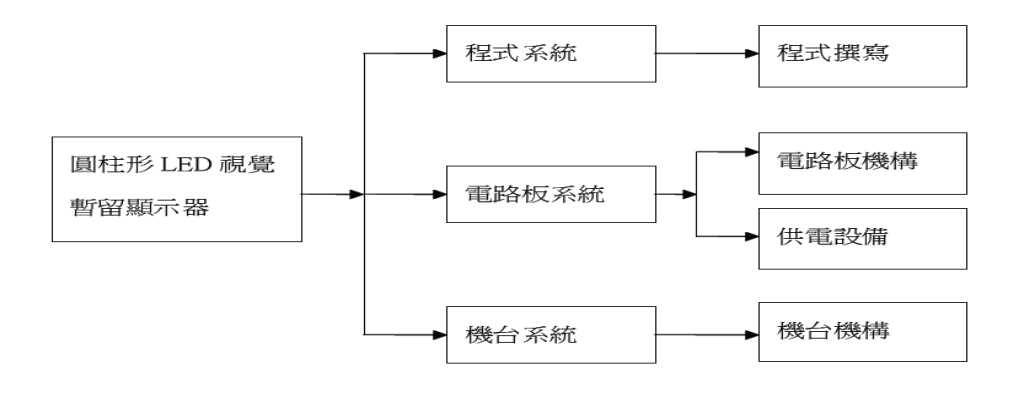

圖1-3-1 架構圖

1

(二)專題製作流程圖

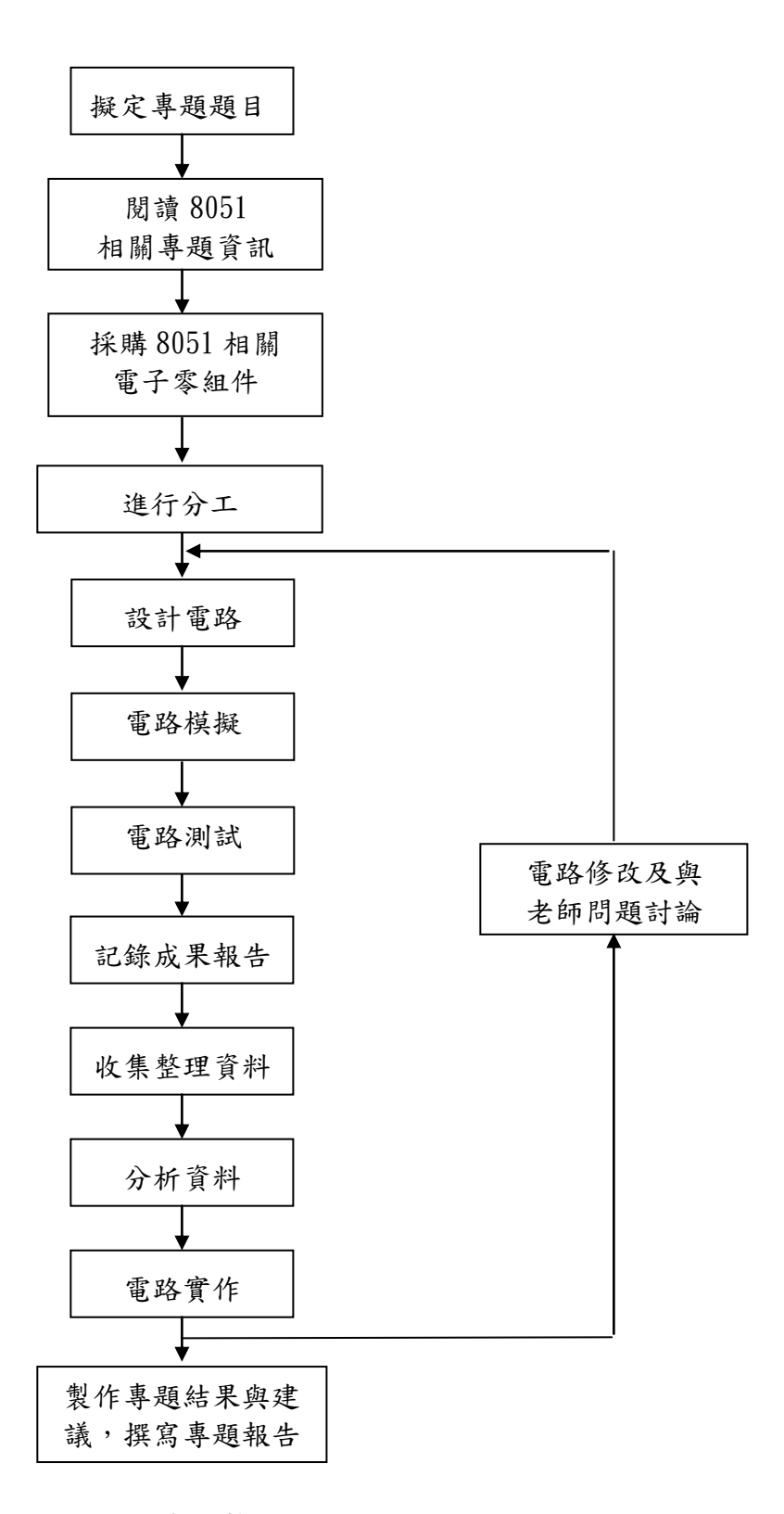

圖 1-3-2 專題製作流程圖

### 四、製作預期成效

雖是第一次進行比較視覺科技的製作專題-視覺暫留器,然而擔心可能會無法 很順利,但有自己的專業及同學們的互相研究協助,及辛苦製作的過程,亦希望 研究的辛苦能獲得回饋及代價;為此,我們將專題製作的成效經討論後,定義為:

- (一) 透過視覺暫留器可呈現想要的文字。
- (二) 透過組合語言,可順利更改程式,使之運用較廣。
- (三) 視覺暫留器使藝術藉由留影盤到動畫與電影。
- (四) 當視覺暫留器完成後,可以透過自己的設計,輸入各種文字、語言。
- (五) 在輸入程式發生錯誤時,可進行修改;程式正確後,立即修正錯誤。
- (六) 當相隔一段時間後,程式即可重新輸入。
- (七) 希望將視覺暫留器能引用在人類的便利性。

## 貮、理論探討

本章將總覽電子實習及單晶片相關的理論與實務研究,共分為二節來進行相 關的理論分析及探討。第一節介紹電子相關零組件的理論與原理;第二節說明單 晶片的內部架構、特性、理論基礎及功能,以及組合語言程式設計原則。

### 一、電子相關零組件

 人眼觀看物體時,成像於視網膜上,並由視神經輸入人腦,感覺到 物體的成像。但當物體移去時,視神經對物體的印象並不會立即消失, 而要延續0.1 -0.4秒的時間,人眼的這種性質被稱為「眼睛的視覺暫留」。 我們以轉動固定在馬達中央之IC電路板,而架設在電路板上之LED陣列將 產生高速旋轉,再利用人類之視覺暫留產生圖形。

(一) 電路原理

顯示電路如圖2所示。

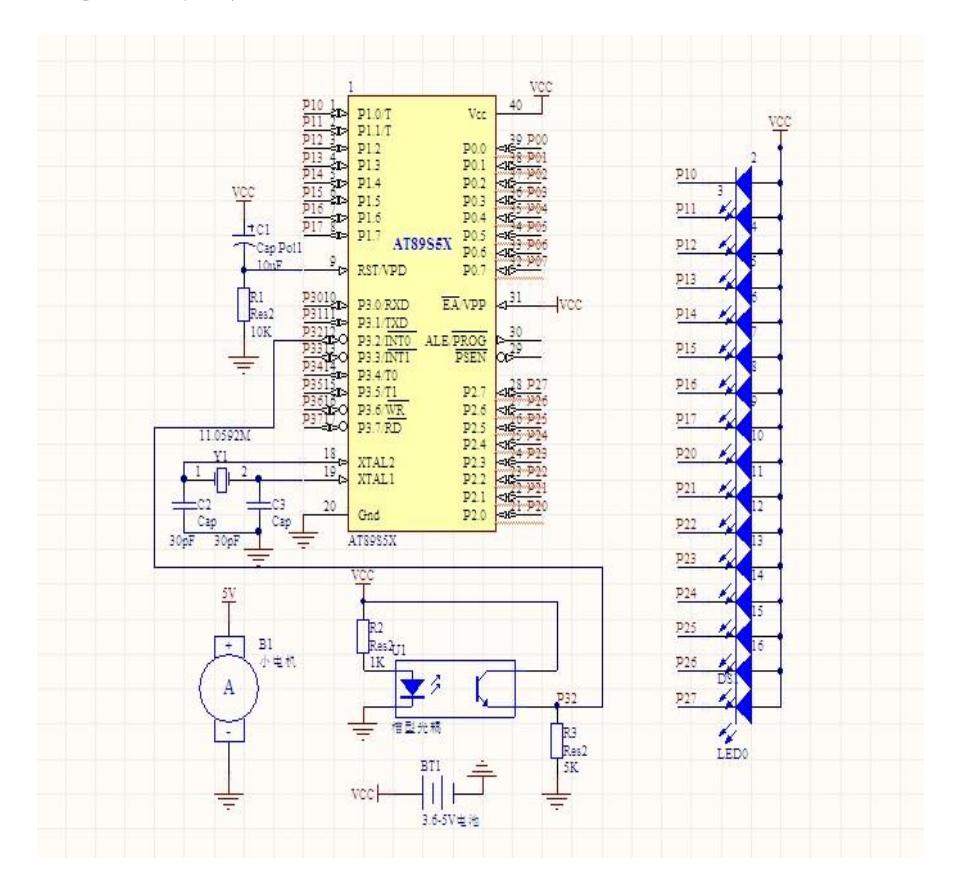

圖2-1-1 電路圖

(二) 89S51 基本電路

 所謂「基本電路」是指 89S51 若要動作,不可或缺的基本連接電路。 基本電路包括四部分:電源、時脈產生電路、重置電路、記憶體設定電 路。

(三) 電源

89S51 的電源接腳是第40 腳,接+5V;第20 腳為接地腳。

 TTL 7447 解碼器(decoder)在數位系統中包含了兩種意義的電路,第 一種電路是以輸入端的碼去指定輸出端其中一條輸出線動作,而另一種 電路則是將輸入端的碼轉換成其他的編碼,此種電路也可以稱為轉碼器 (code converter)。

(四) 時脈產生電路

 89S51 內部已具備振盪電路,只要在第20、21 腳接上石英晶體振盪 器即可。我們連接一個12MHz 的石英晶體振盪器當作時脈產生器。

(五) 記憶體設定電路

使用內部或者外部記憶體是由第31 腳決定,因為我們只需要內部記 憶體就足夠使用了,所以把第31 腳接至Vcc,與第40 腳相連,使之高態 即可。

(六) Port 1 輸出

我們使用Port 1 當作輸出埠,接至LED 的負端,而LED 的正端接至 Vcc;當輸出低態,LED 順向偏壓導通且發光。

### (七) 顯示電路成品

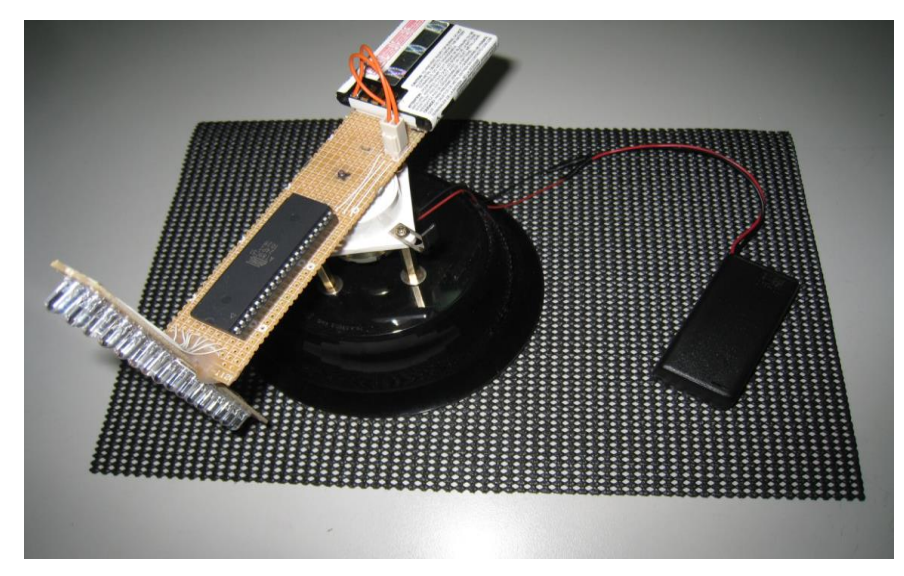

圖2-1-2 電路成品圖

### 二、機構設計

 為了使產生的圖像能穩定顯示,必須要讓顯示元件產生高速的旋 轉,而且不只要高轉速,馬達也要有能力帶動顯示元件之旋轉。為了達 到兩項要求,我們選用3V直流馬達轉元件,並盡量減輕顯示電路的重量。

### 三、旋轉基座

(一) 基座

為了方便起見,我們選用直徑 14cm 圓碗來當成基座,因其夠大足 以容納我們的電路本體,也因此整體都很穩定,3V馬達轉速不會太快也 不至於過慢,能滿足我們的需求,又因其供電方便,直接接上3V電池即 可運轉,故採用之。

(二) 電路板電源

為了機構輕量化,我們採用市面上能見到手機鋰電池,單顆3.7V, 供應 89C51 單晶片電源,而不使用鈕扣電池的原因乃因鈕扣電池的電流 不足以驅動89S51 單晶片。

(三) 旋轉基座成品

旋轉基座成品如圖4 所示。

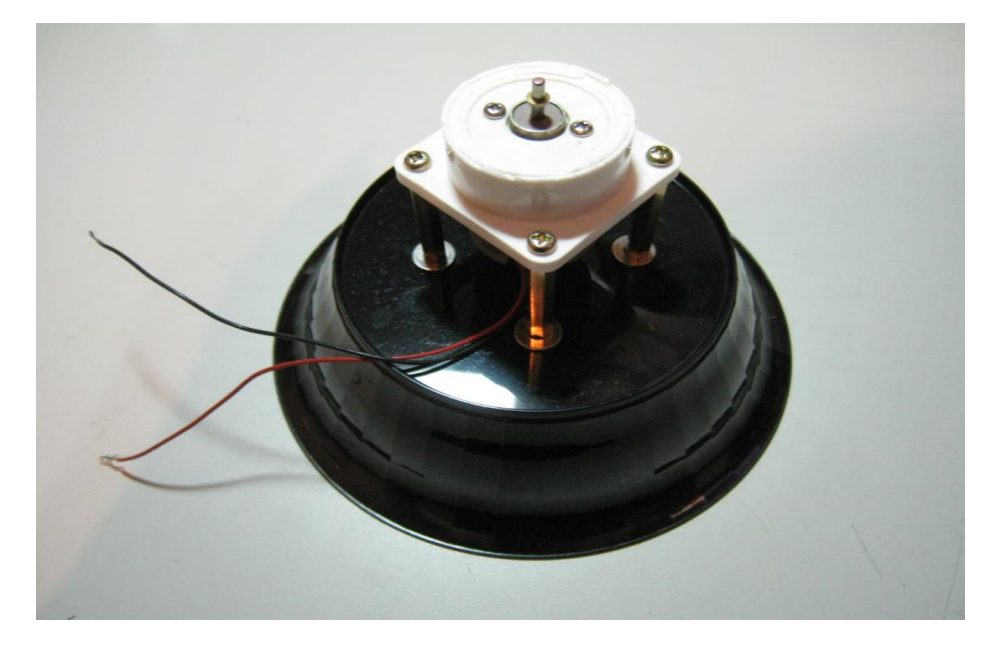

圖2-3-1 旋轉基座成品圖

(四) 固定方式

基座、電池、電路板這三者我們採用超黏雙面膠固定,因其簡便及 夠堅固,而且不用對原本的機構做太大的改造。如下圖 所示。

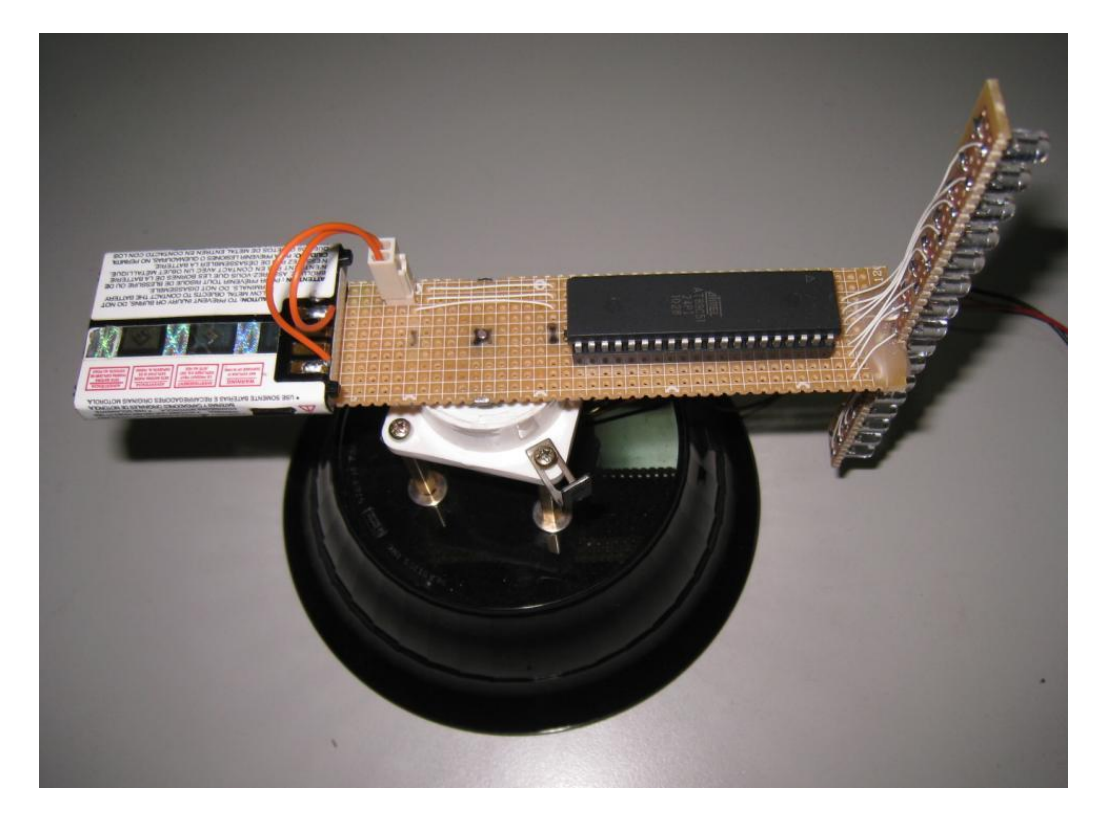

圖2-3-2 成品圖

### 四、**8051** 與使用工具介紹

(一) 8051 內部結構

8051 為 Intel 公司推出的 MCS-51 系列產品之一,其結構如下圖:

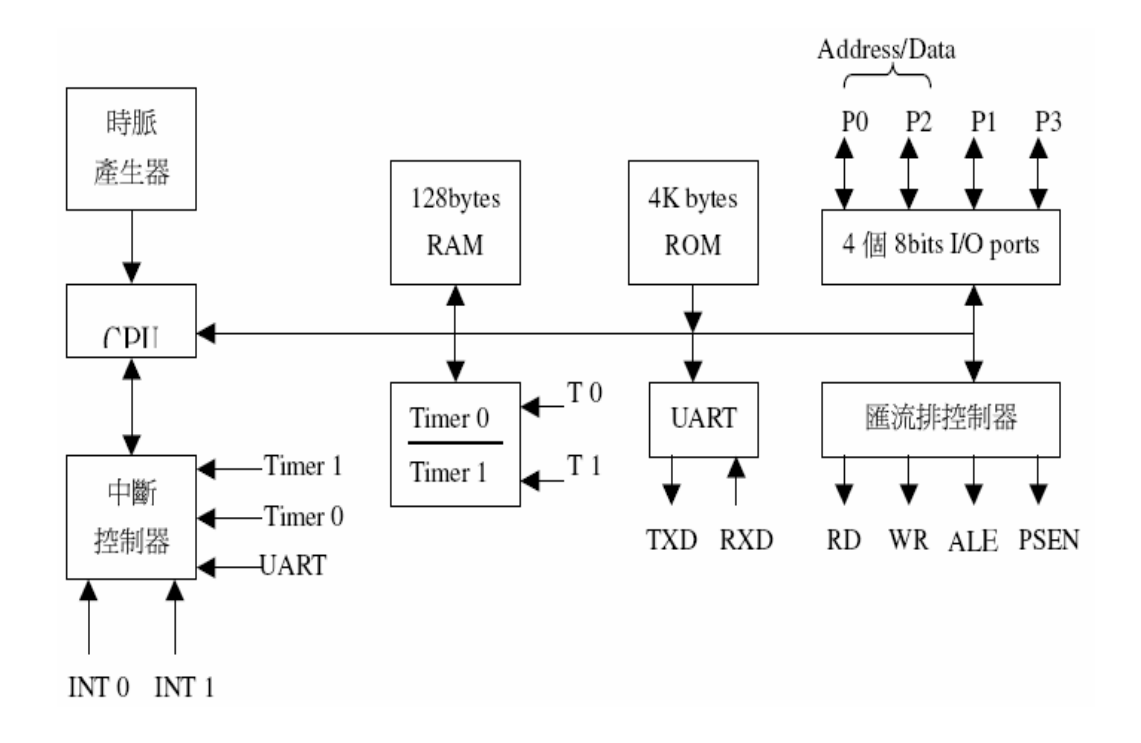

圖2-4-1 MCS-51內部結構

8051 主要功能列舉如下:

□ 為一般控制應用的 8 位元單晶片 □ 晶片內部具時脈振盪器(傳統最高工作頻率可至 12MHz) □ 內部程式記憶體 (ROM)為 4K 位元組 □ 內部資料記憶體 (RAM)為 128 位元組 □ 外部程式記憶體可擴充至 64K 位元組 □ 外部資料記憶體可擴充至 64K 位元組 □ 32 條雙向輸入輸出線,且每條均可以單獨做 I/0 的控制 □ 5 個中斷向量源 □ 2 組獨立的 16 位元定時器 □ 1 個全多工串列通信埠 □ 8751 及 8752 單晶片具有資料保密的功能 □ 單晶片提供位元邏輯運算指令

(二) 8051 單晶片的接腳

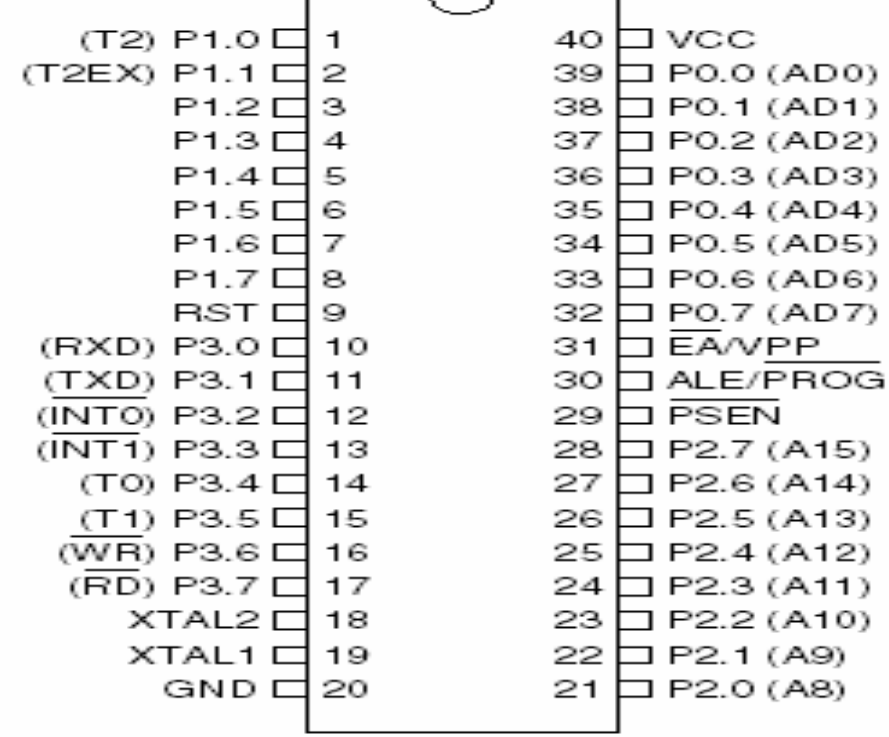

8051 為 40 隻接腳的單晶片,其位置圖如下圖所示:

圖2-4-2 80C51單晶片接腳圖

接腳功能說明如下(僅說明有用到的部分):

 $\Box$  Pin40: VCC

 $8051$  電源正端輸入,接 $+5V$ 。

 $\Box$  Pin20: VSS

電源地端。

 $\Box$  Pin19: XTAL1

單晶片系統時脈的反相放大器輸入端。

 $\Box$  Pin18: XTAL2

系統時脈的反相放大器輸出端,一般在設計上只要在 XTAL1 和 XTAL2 上接上一只石英振盪晶體系統就可以動作了,此外可以在兩接腳 與地之間加入一 20PF的小電容,可以使系統更穩定, 避免雜訊干擾而當 機。

### $\Box$  Pin9: RESET

 8051 的重置接腳,高電位動作,當要對晶片重置時,只要對此接 腳 電位提昇至高電位並保持兩個機器週期以上的時間,8051 便能 完成系統 重置的各項動作,使得內部特殊功能暫存器之內容均被 設成已知狀態, 並且至地址 0000H 處開始讀入程式碼而執行程式。

 $\Box$  Pin31: EA/Vpp

外部存取致能(External Access, EA)。

◇ EA=0 時,系統會存取外部記憶體中的程式碼。

◇ EA=1 時,系統會存取內部記憶體中的程式碼。

 $Pin39~32: PO.0~P0.7$ 

Port 0 為 8 位元開路汲極(Open Drain)的雙向 I/O Port。

 $\Diamond$  可以推動 8 個 TTL 負載。

◇ Port1 大部分只做單純的 I/O 用。

 $\Box$  Pin10~17: P3.0~P3.7

Port3 為可位元定址的雙向 I/O Port。

◇ 內部具提升電路的雙向 I/O Port。

 $\Diamond$  可以推動 4 個 TTL 負載。

Port3 另一功能如下: P3.0:RXD,

串列通訊輸入。  $P3.1: TXD, f * H$ 列通訊

輸出。 P3.2: INTO, 外部中斷  $0 \thinspace$  輸入。

P3.3: INT1, 外部中斷 1 輸入。 P3.4:

T0,計時計數器 0 輸入。 P3.5:T1,計

時計數器 1 輸入。

P3.6:WR:外部資料記憶體的寫入信號。

P3.7:RD,外部資料記憶體的讀取信號。

### 基本電路連接如下圖:

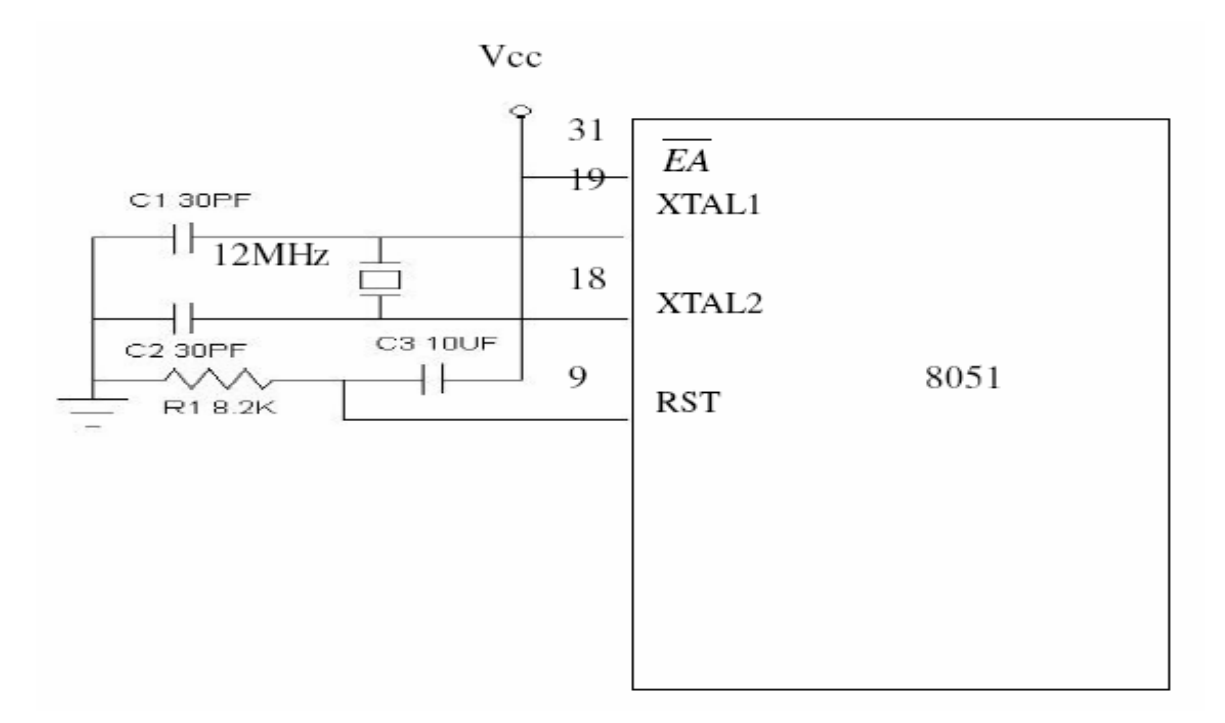

### 圖2-4-3 基本電路圖

(三) 8051的記憶體結構

 8051 的記憶體分為程式記憶體及資料記憶體,所以程式與資料是分 開存放的,又可在分為內部及外部,下圖為8051記憶體結構示意圖8051 記憶體結構示意圖:

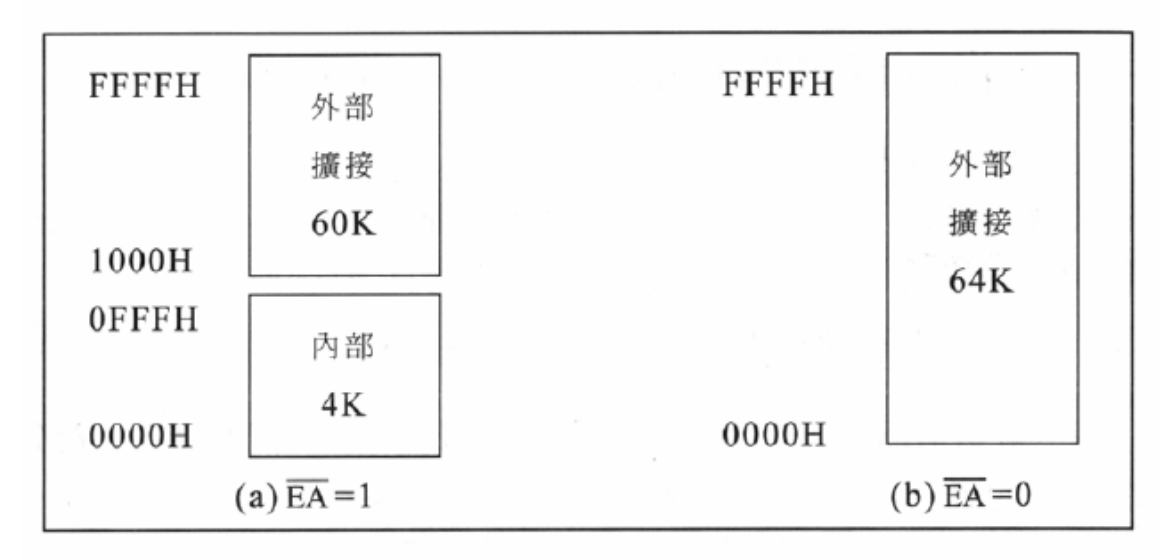

圖2-4-4 記憶體結構圖

1. 程式記憶體(ROM)

 程式記憶體主要是存放程式碼,CPU會自動到程式記憶體提取程式碼, 並依照程式內容執行工作,所以 CPU無法存入或更新程式記憶 體的資料。

 8051的程式記憶體可以分成內部(4K)及外部(64K),利用EA接腳來做設 定,若EA 接高電位則表示使用內部程式記憶體,反之,EA接低電位則表示 使用外部記憶體。

 程式記憶體用來存放8051程式,可使用內部的4K位元組(EA接腳為高 電位),若使用者在做內部記憶體的讀取時,程式區超4Kbytes後,CPU自 動會送出Low的訊號至PSEN接腳,進而繼續至外部ROM提取程式指令。使 用外部的64K位元組則將EA 接腳接地。

在寫8051的程式時,必須知道幾個程式記憶體的特殊位址,這些位址 是各種中斷服務程式的進入點,下表列出了各種中斷的進入點位址,其中 位址0000H是重置(RESET)的進入點,這意思是說,8051被重置時,從位址 0000H開始執行程式。

| 中<br>斷<br>源      | 向量位址  |  |  |  |
|------------------|-------|--|--|--|
| RESET            | 0000h |  |  |  |
| TNT <sub>0</sub> | 0003h |  |  |  |
| Timer0           | 000Bh |  |  |  |
| INT1             | 000Bh |  |  |  |
| Timerl           | 001Bh |  |  |  |
| <b>UART</b>      | 0023h |  |  |  |
| Timer2           | 002Bh |  |  |  |

表2-4-1 程式記憶體

2. 資料記憶體(RAM)

內部資料記憶體

 8051 內部有一塊 256 個 byte 的位址空間,這塊空間是存放資料 記憶體(RAM)和特殊功能暫存器(SFR)的地方。這塊記憶體空間雖然 只有 256byte,但是 8051 將其中位指教高的 128byte(80H~FFH)採用 不同的 定址方式而容納了兩組 128byte 的記憶空間,因此總共的空間為 128+128+128=384 byte。

以下三個部分開加以解說:

1. 位址 00H~7FH 的 RAM

2. 位址 80H~FFH 的 RAM

3. 位址 80H~FFH 的 SFR

(1) 位址 00H~7FH 的 RAM:

 此 128 位元組可以使用直接或間接定址法的方式來存取其內部的 資 料,以下圖來說明,此位址可以分為以下三部分

- A. 暫存器庫 00H~1FH
- B. 可用位元定址區20H~2FH
- C. 一般用途空間 30H~7FH

| 7FH |               | 一般資料存放區或堆疊區     |                |    |                 |    |    |        |
|-----|---------------|-----------------|----------------|----|-----------------|----|----|--------|
| 2FH | 7F            | 7E              | 7D             | 7C | 7B              | 7A | 79 | 78     |
| 2EH | 77            | 76              | 75             | 74 | 73              | 72 | 71 | 70     |
| 2DH | 6F            | 6E              | 6 <sub>D</sub> | 6C | 6B              | 6A | 69 | 68     |
| 2CH | 67            | 66              | 65             | 64 | 63              | 62 | 61 | 60     |
| 2BH | $5\mathrm{F}$ | 5E              | 5D             | 5C | 5B              | 5A | 59 | 58     |
| 2AH | 57            | 56              | 55             | 54 | 53              | 52 | 51 | 50     |
| 29H | 4F            | 4E              | 4D             | 4C | 4B              | 4A | 49 | 48     |
| 28H | 47            | 46              | 45             | 44 | 43              | 42 | 41 | 40     |
| 27H | 3F            | 3E              | 3D             | 3C | 3B              | 3A | 39 | 38     |
| 26H | 37            | 36              | 35             | 34 | 33              | 32 | 31 | 30     |
| 25H | 2F            | 2E              | 2D             | 2C | 2B              | 2A | 29 | 28     |
| 24H | 27            | 26              | 25             | 24 | 23              | 22 | 21 | 20     |
| 23H | 1F            | 1E              | 1D             | 1C | 1B              | 1A | 19 | 18     |
| 22H | 17            | 16              | 15             | 14 | 13              | 12 | 11 | 10     |
| 21H | 0F            | 0E              | 0 <sub>D</sub> | 0C | 0B              | 0A | 09 | 08     |
| 20H | 07            | 06              | 05             | 04 | 03              | 02 | 01 | $00\,$ |
| 1FH |               |                 |                |    | RB3 (8 bytes)   |    |    |        |
|     |               | RB2 ( 8 bytes ) |                |    |                 |    |    |        |
|     |               |                 |                |    | RB1 ( 8 bytes ) |    |    |        |
| 00H |               |                 |                |    | RB0 ( 8 bytes ) |    |    |        |

表2-4-2 資料記憶體

(2) 位址 80H~FFH 的 RAM:

只有 8052,8752 和 8032 的內部 RAM 有這 128bvte,8031,8051 和 8751 則沒有。這塊 RAM 的內容必須使用間接定址法。

(3) 位址 80H~FFH 的 SFR:

 特殊功能暫存器是一塊 128byte 的記憶空間,它是存放 8051 內 部 的週邊所使用的暫存器的地方,例如 I/O port 的輸出栓鎖器(P0,P1,P2, P3),計時器的 counter,致能中斷系統的 IE 暫存器等。

 因為8051的週邊設備並不多,因此 SFR 裡 128 個位址空間並未用 完,這些目前沒有用到的位址,裡面是空的。SFR所使用個位址是80H~FFH, 這塊區域與8051的較高128位元組的RAM使用了同一塊記憶空間,8051採用 了不同的指令的定址法來區分這兩塊記憶體,如前面所述,RAM是使用間接 定址,SFR是使用直接定址法。在SFR裡的各種位元組都有其個別的名稱, 在寫程式時,要用到這些位元組,可直接呼叫其名稱,而不需要使用位址。

3. 特殊功能暫存器(Special Funcial Function Register, SFR)

□ SFR 中暫存器的功能及用途(僅說明有用到的部分):

(1) 累加器(Accumulator,ACC):

 累加器又可稱之為ACC或A暫存器,這是一個使用頻率頗高的一個通用 暫存器,而有許多指令是以其為操作對象。

(2) PO、P1、P2、P3 埠暫存器:

 這四個埠暫存器可存放8051單晶片的4個I/O埠的輸出閘鎖 ( Latch ),主要是存放並保持I/O的輸出資料。

(3) TH0~TH2、TL0~TL2 計時器/計數時暫存器:

 這3組16位元的暫存器是分別用來儲存計時器/計數器的計時/計數 值。THO、TH1、TH2 為高位元組,TLO、TL1、TL2為低位元組。THO及TLO 對 應於計時器/計數器0,TH1及TL1對應於計時器/計數器1TH2及TL2 對應於計 時器/計數器2(8052系列)。

(4) 計時器模式控制(Timer/Counter Mode Control,TMOD)暫存器:

| 伯元   |  |  | m<br>Ш                |                       |  |    |                |
|------|--|--|-----------------------|-----------------------|--|----|----------------|
| TMOD |  |  | $\mathbf{M}^{\prime}$ | M <sub>0</sub><br>--- |  | M. | M <sub>0</sub> |
| 計時器  |  |  |                       | 計時器0                  |  |    |                |

 GATE:計時器動作閘控位元,當 GATE=1時,INT0或 INT1接腳為高電 位,同時 TCON中的 TRO或 TR1控制位元為1時,計時/計數器 0或 1才會動 作。

 若 GATE=0,則只要將 TR0或 TR1控制位元設為 1,計時/計數器 0或 1 即可動作。

 C/T:做計時器或計數器功能之選擇位元。C/T=1為計數器,由外部接腳 T0或 T1 輸入計數脈波。C/T=0 為計時器,由內部系統時脈提供計時工作 脈波。

M1:模式選擇位元1。

M0:模式選擇位元0。

| M1 | M0 |   | 工作模式                     |
|----|----|---|--------------------------|
| 0  |    | 0 | 計時器<br>13-bit            |
| 0  |    |   | 16-bit 計時器/計數器           |
| 1  |    |   | 8-bit 自動載入               |
| 1  |    | 3 | (Timer 0)TL0 爲 8 位元計時器/計 |
|    |    |   | 數器,由標準之計時器 0 之控制         |
|    |    |   | 位元控制,THO 爲 8 位元計時器       |
|    |    |   | ,且由計時器1控制位元控制。           |
|    |    |   | (Timer 1)計時器/計數器 1 停止。   |
|    |    |   |                          |

表2-4-3 計時器模式表

(5) 計時器控制( Timer Control,TCON )暫存器:

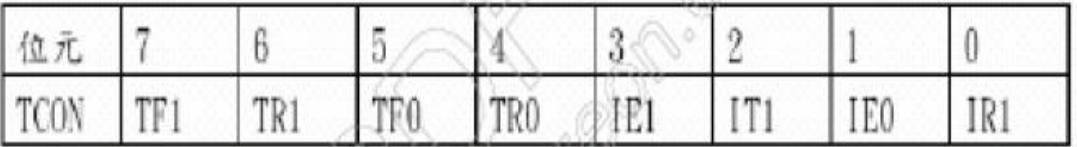

TF1(TCON. 7): 計時器1溢位旗號,當計時溢位時,由硬體設定為1, 在執行過相對的中斷服務常式後則自動清除為0。

TR1(TCON.6):計時器1啟動控制位元,可以由軟體來設定定或清除。 TF0(TCON.5):計時器0溢位旗號,當計時溢位時,由硬體設定為1,

在執行過相對的中斷服務常式後則自動清除為0。

TR0(TCON.4):計時器0啟動控制位元,可以由軟體來設定定或清除。

IE1(TCON.3): 外部中斷1 動作旗號,當外部中斷被偵測出來時,硬體 自動設定此位元,在執行過中斷服務常式後,則消除為0。

 IT1(TCON.2):外部中斷1動作型態選擇,當IT1=1 時,中斷型態為負 緣觸發,當 IT1=0時,中斷型態則為低準位觸發。

IE0(TCON.1):外部中斷0動作旗號,當外部中斷被偵測出來時,硬體 自動設定此位元,在執行過中斷服務常式後,則消除為0。

 IT0(TCON.0):外部中斷0動作型態選擇,當IT1=1時,中斷型態負緣觸 發,當IT1=0 時,中斷型態則為低準位觸發。

(6) 串列埠控制( Serial Port Control )暫存器:

| $\frac{1}{4}$ |            |     |     |     |     |  |
|---------------|------------|-----|-----|-----|-----|--|
| I SCO         | $\mid$ SMO | SM1 | REN | TB8 | RB8 |  |

SM0(SCON. 7): 串列傳輸模式選擇,共有4種模式。SM1(SCON. 6): 串列 傳輸模式選擇,共有4種模式。SM2(SCON.5):在串列傳輸動作模式2或模式 3 時,作多處處機控制功能用。

REN(SCON.4):串列介面接收位元,當REN=1時表示接收致能。

 TB8(SCON.3):在模式2或3時,所送出的第9個資料位元,可以由軟體 指令來做控制設定或清除。

 RB8(SCON.2):在模式2或3時,所接收到的第9個資料位元,存放在此 位元中。

 TI(SCON.1):串列資料傳送中斷旗號,在工作模式0時,送出8個資料 位元後,TI設為1,而在其他模式時,在送出停止位元時,TI 也會被設為1; 此位元必須由軟體來清除。

 RI(SCON.0):串列資料接收中斷旗號,在工作模式0時,收到第8個 串列輸入資料位元後,RI會設為1,在其他模式時,收到停止位元的一半 時,硬體會自動將此位元設為1。此位元必須由軟體來清除。

| SM0    | SM1 | 模式 | 說明                  | 鮑率                                   |
|--------|-----|----|---------------------|--------------------------------------|
| 0<br>0 | 0   |    | 移位暫存器<br>8-bit UATR | Fosc./12<br>可變                       |
|        | 0   |    | 9-bit UATR          | 9-bit UATR Fosc./64 或 Fosc./32<br>可變 |

表2-4-4 串列埠說明表

(7) 串列資料緩衝( Serial Data Buffer,SBUF )暫存器:

 8051 單晶片的串列埠是全雙工的,故實際上SBUF暫存器分開為兩個不 同的暫存器,一個是當作UART傳送資料的緩衝區,另一個是當作UART接收 資料的緩衝區。若將資料寫到SBUF時,就會將資料放入傳送緩衝區,UART 就會將這個資料轉成串 列資料透過TXD傳出去。若去讀SBUF,就會讀到接 收緩衝區的資料。

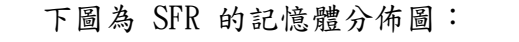

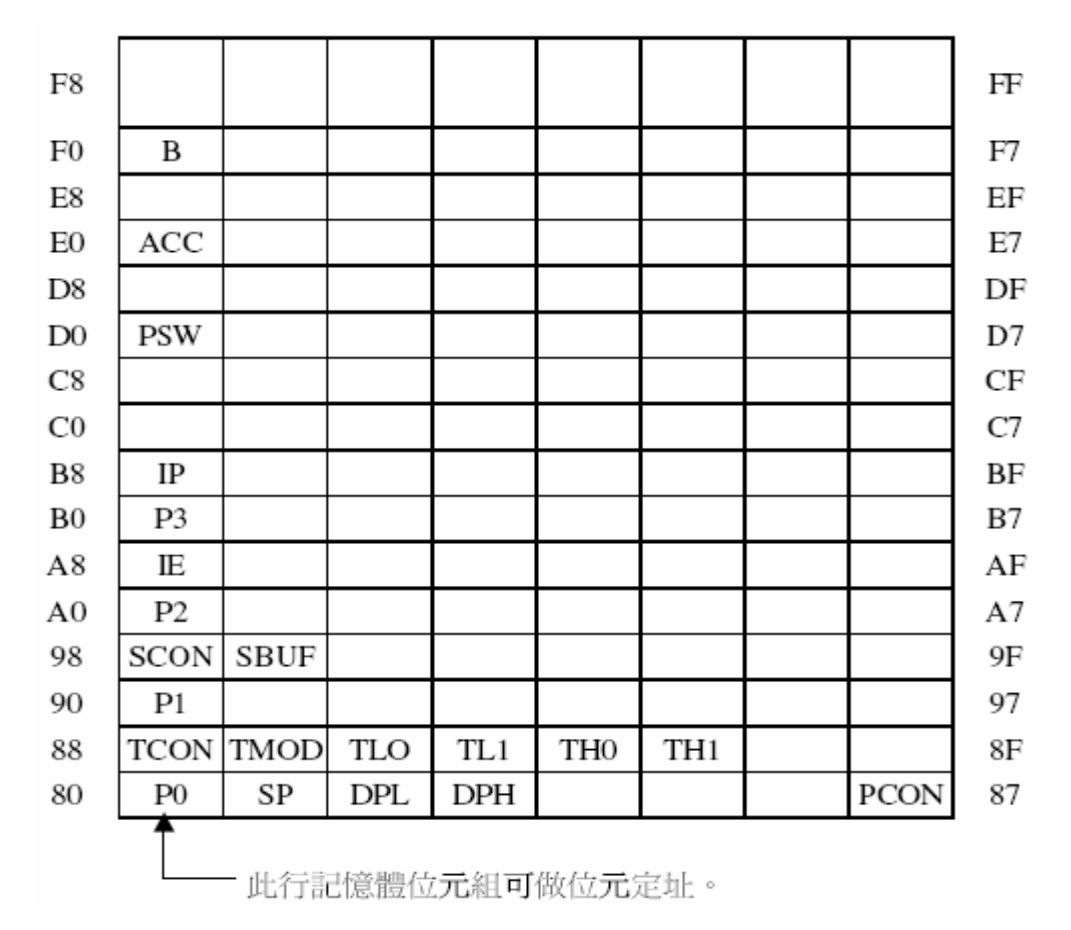

圖2-4-5 SFR 記憶體分佈圖

4. 程式工具Keil C 介紹

 u Vision2 視窗版是一個獨立而且功能強大的整合性開發環境,結合 了計畫(project)經營管理、原始程式編輯器(editor)、組譯器 (complier)、連結器(linker/locater)、程式除錯器(debugger)等功能,

其方塊流程圖如下圖所示。

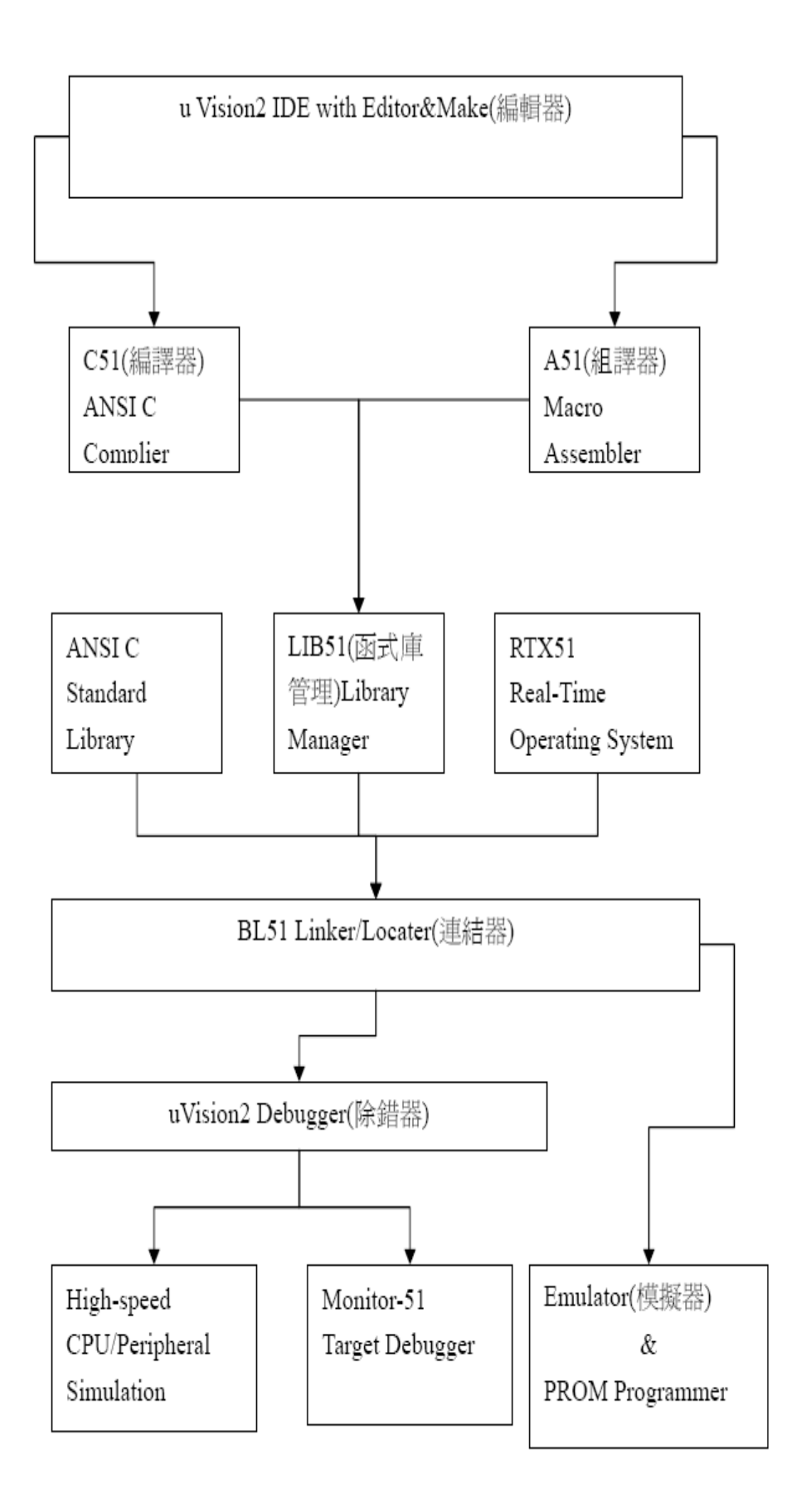

圖2-4-6 程式工具Keil C 介紹圖

## 參、專題製作

此章共分為三節依序說明本專題所應用到之設備及器材、製作方法與步驟及 專題製作等。

### 一、設備及器材

表 3-1-1 專題製作使用儀器(軟體)設備一覽表

| 儀器(軟體)<br>設備名稱               | 應用說明                           |
|------------------------------|--------------------------------|
| 個人電腦                         | 專題報告、電路圖製作及進行專題成品電路測試          |
| 數位相機                         | 拍攝小組合作過程、專題功能使用及紀錄整個專<br>題製作流程 |
| 雷射印表機                        | 列印專題資料、圖片及專題報告成果               |
| 三用電錶                         | 測量零件有無損壞及專題電路板各信號之量測           |
| IC 萬用燒錄器                     | 利用燒錄器將程式燒錄至 89C51 單晶片中         |
| 電源供應器                        | 提供專題成品所需之電源                    |
| Microsoft Office Word        | 專題報告、製作過程的撰寫                   |
| Microsoft Office Power Point | 進行口頭報告、製作及專題成品報告呈現             |
| Keil-C                       | 單晶片組合語言程式之編輯、燒錄軟體              |

### 二、製作方法與步驟

本專題研究採用的是行動研究法,主要是由循環的研究歷程所構成,包 括準備、實驗教學、電路資料分析及報告撰寫等階段。本研究之製作方法與 步驟,如圖 3-2-1 所示。

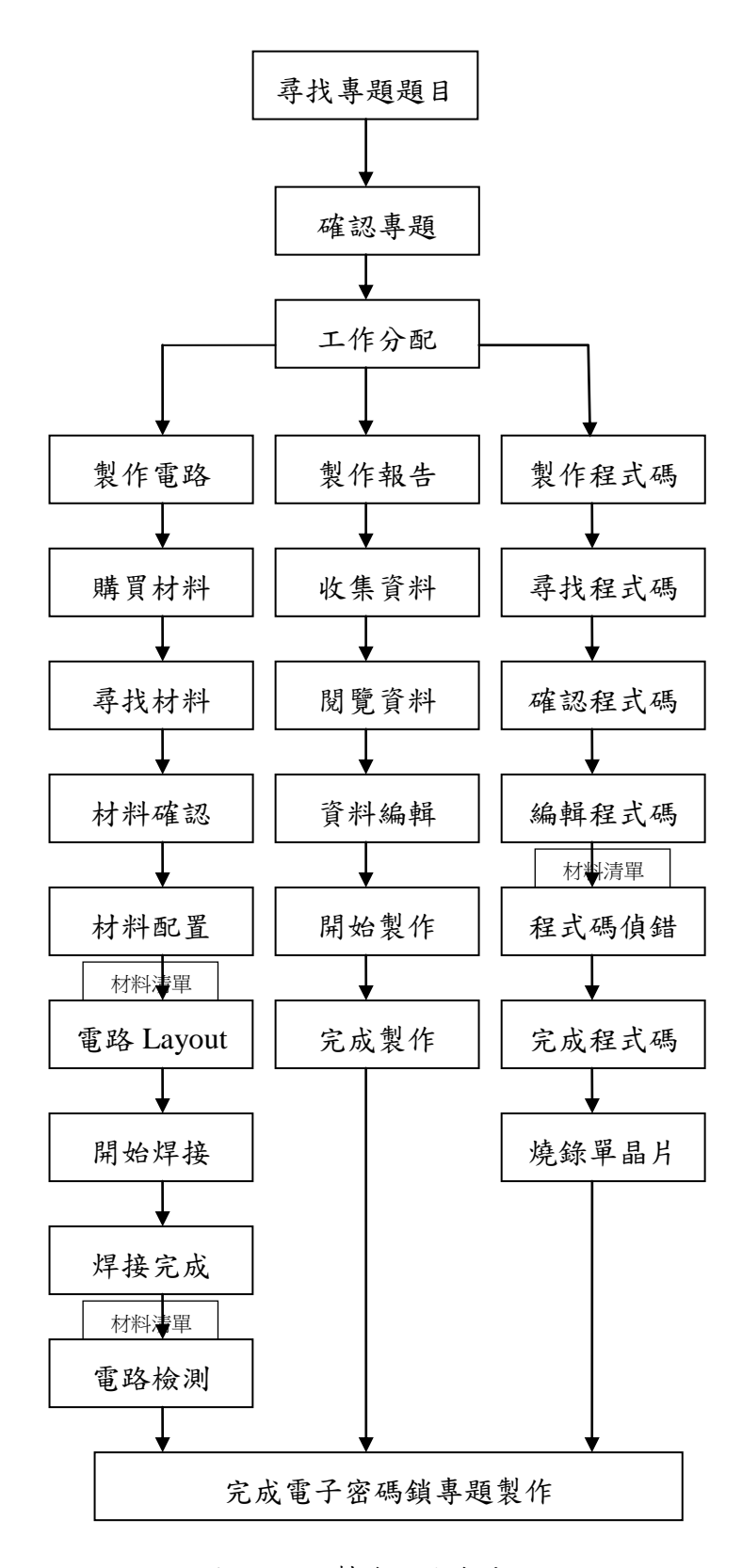

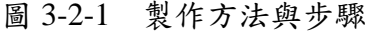

## 三、專題製作

### <sup>表</sup> 3-3-1 專題製作計畫書

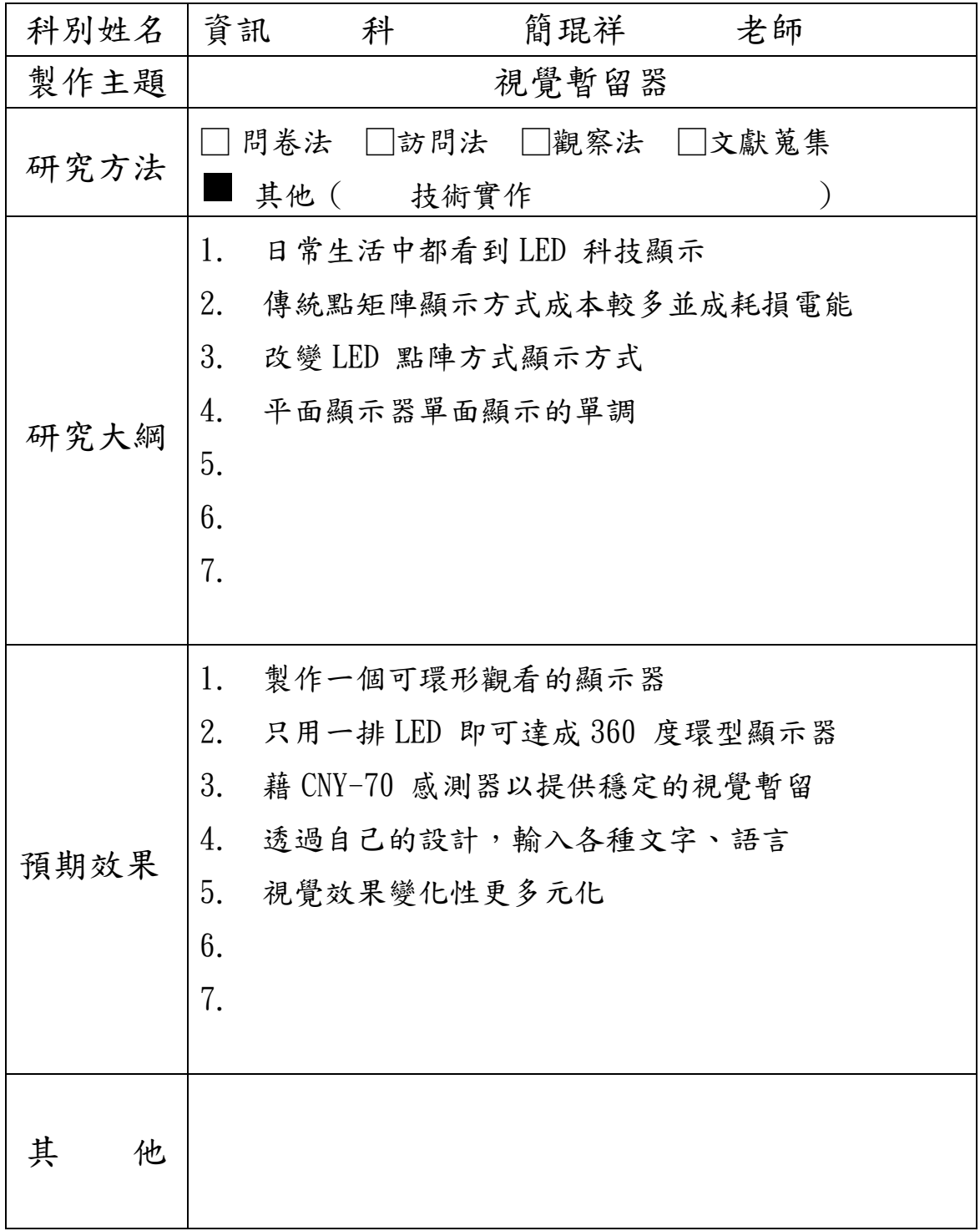

(一) 視覺暫留器功能及設定

透過專題製作,去了解如何運用單晶片在自動控制上,當在使用視 覺暫留器時,能進行更改,且藉由透過程式碼,來更改新的字串,使戰 留器有多樣化的表示方法。

專題內容是由 80S51 為基本的中心電路架構,其功能、設定為: 1.視覺暫留器設定:

- (1) 一開始先設定介面摽準格式,在選擇顯示出來的字型。
- (2) 在白色框框輸入想要呈現的字型,按下儲存。
- (3) 在透過 VB 程式系統,再將先前設定好的程式加入撰寫。
- (4) 將撰寫好的程式燒入 80S51 單晶片。

2.視覺暫留器理論操作:

- (1) 透過視覺暫留器,了解字型如何在程式中進行修改。
- (2) 透過視覺暫留器,了解 80S51 之接腳該如何運作;程式如何進行更 改的方法。

| 材料名稱        | 格<br>規           | 單位 | 數量             | 備註 |
|-------------|------------------|----|----------------|----|
| 電阻          | 10K ohm, $1/4W$  | 個  | $\mathbf{1}$   |    |
| 電阻          | 1K ohm, $1/4W$   | 個  | $\mathbf{1}$   |    |
| 電阻          | 5K ohm, $1/4W$   | 個  | $\mathbf{1}$   |    |
| 電解電容        | 10u/25V          | 個  | $\mathbf{1}$   |    |
| 陶瓷電容        | 22p, pitch=2.5mm | 個  | $\overline{2}$ |    |
| 單晶片         | 89C51(含程式)       | 個  | $\mathbf 1$    |    |
| <b>XTAL</b> | 12M Hz           | 個  | $\mathbf{1}$   |    |
| DIP IC 座    | 40Pin, 600mil    | 個  | $\mathbf{1}$   |    |
| <b>LED</b>  | 5mm(紫光)          | 個  | 16             |    |
| 光耦          | 门型               | 個  | $\mathbf{1}$   |    |
| <b>PCB</b>  | 洞洞板              | 個  | $\mathbf 1$    |    |
| 電池座         | $3A * 2$         | 個  | $\mathbf{1}$   |    |
| 銅柱          | $M3*10mm$        | 個  | $\overline{4}$ |    |
| 銅柱          | M3*30mm          | 個  | $\overline{4}$ |    |
| 單排針座        | 2Pin             | 個  | $\mathbf{1}$   |    |
| 底座          | 圓形(黑色)           | 個  | $\mathbf{1}$   |    |
| 馬達          | 3V直流馬達           | 個  | 1              |    |
| 鋰電池         | 3.7V             | 個  | $\mathbf{1}$   |    |

表 3-3-2 視覺暫留器之材料表

 在高雄的各電子材料行都能買到哪些基本的,而然我們決定討論這些零 件和接腳的特性並且合併組成一個視覺暫留器。

(四) 學生協助研究分工的配置:

 A 員負責小組的資料,及整合簡報內容,過程中亦有購買相關書籍 當成參考資料,選擇要如何去製作專題,讓偉斌和明鴻知道要作何專題, 然後再經過小組討論、商量,有問題時,會再去訊問老師的意見。

B 員的目的要知道如何做出視覺暫留器的電路,負責焊接及製作成 品;在製作過程中,如發現錯誤時,會再和小組想辦法如何補救,順便 了解程式是否能夠運作。

 C 員和 D 員負責去購買電路中所需零件,我們決定要再多買一組以 備不時之需,假如一次成功就算是多買的也沒關西,假如不成功,就需 要去用到備份零件;即可少買一些重複使用到的零件,如:IC、單晶片、 電池等……。

# 肆、製作成果

我們小組由決定題目,製作模擬電路、繪製設計電路圖,進而完成焊接製作 整個電路;這整個流程,我們小組都用數位相機及相關電腦設備將之紀錄下來, 經將這些資料整理過後,我們將之呈現在我們的專題報告之中,如下所示:

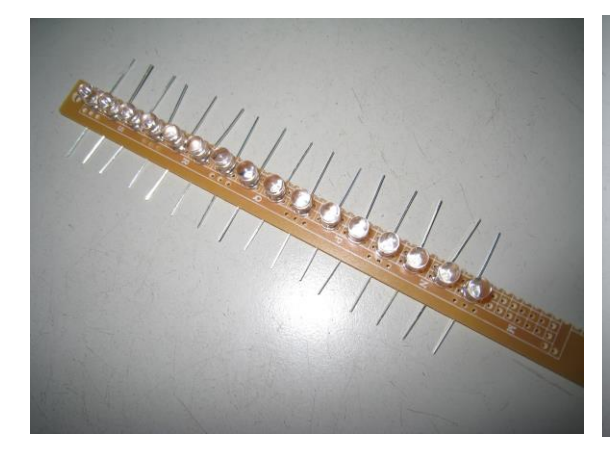

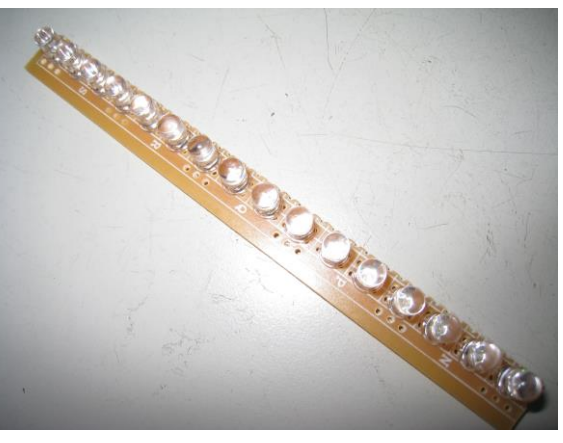

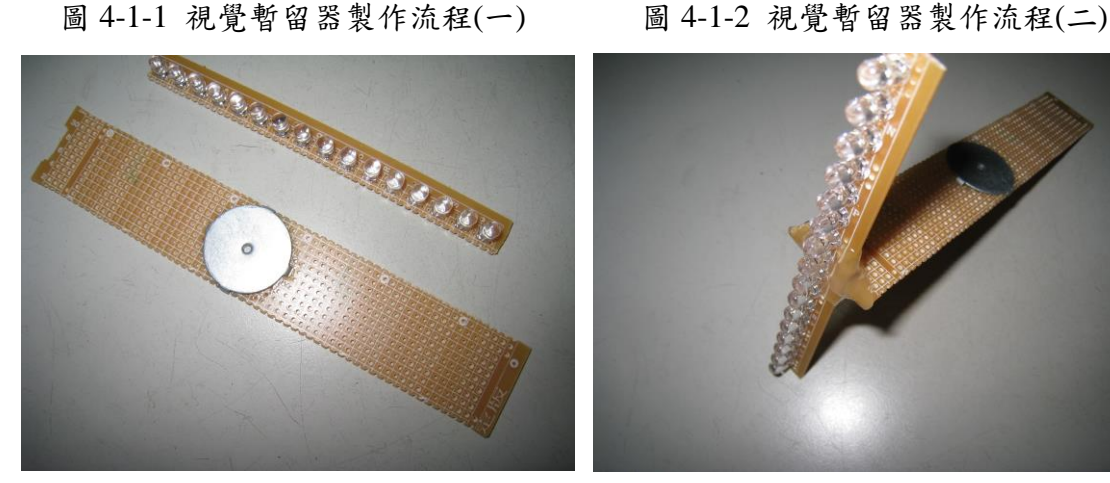

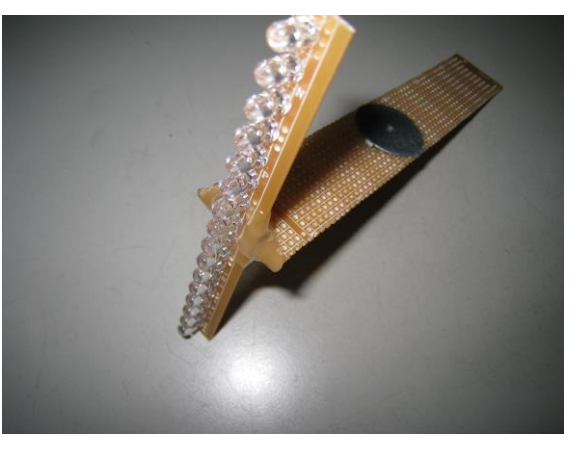

圖 4-1-3 視覺暫留器製作流程(三) 圖 4-1-4 視覺暫留器製作流程(四)

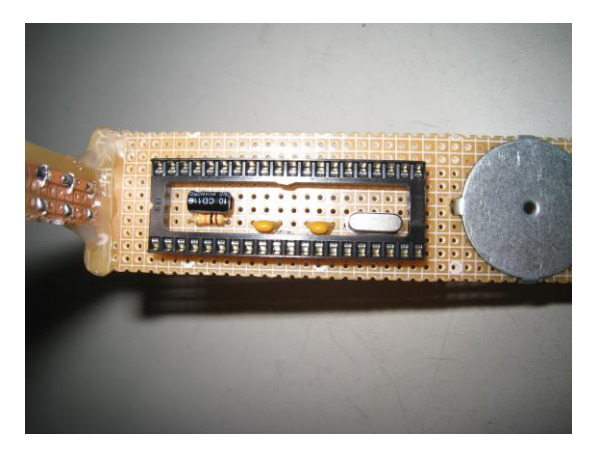

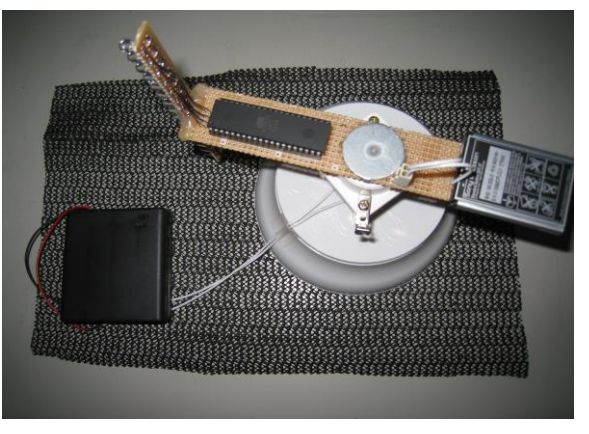

圖 4-1-5 暫留器之 IC 單晶片 圖 4-1-6 視覺暫留器電路板成品圖

從構思到目前為止,我們在電路實作的部分,面對著我們所遭遇到前所未有 的難題,如今,所有的困難都已經克服了,緊接著面對的事,我們小組的下一個 步驟是將我們在學校所學到的 VB 程式,把他撰寫到我們的專題視覺暫留器中,在 過程中,由於有牽涉到現階段無法學到的更高深的程式語言以及馬達轉速上的問 題,所以我們將要在完成之後,測試看它是否可以運作,如果可以運作,會再以 照片及實體作品的方式呈現之。

### 伍、結論與建議

本單元我們將針對我們小組對專題製作的整個學習過程,做一最後完整的彙 總及記錄,以期作為未來學弟妹們日後學習之參考。

#### 一、結論

- (一) 透過這次專題學習的方式能幫助我們提升對專業課程的學習興趣。
- (二) 透過這次專題製作學習的方式更能幫助我們從 80S51 獲得知識的構想及 整合,且可以幫助我們提升創造及思考的能力。
- (三) 小組同學認為專題製作學習主動探究的學習過程,學習中強調學習者必 須負起主動探究學習的責任。
- (四) 專題製作學習鼓勵小組成員分工和合作學習的精神。
- (五) 小組同學認同資訊科技的知識在專題製作學習過程中,扮演著重要的角 色,因其對電路製作、資料呈現及成果報告是很有幫助的。
- (六) 專題製作學習可以培養我們學習者具備問題解決、研究、反省、團體合 作及應用資訊科技等多項能力。
- (七) 小組同學認為專題製作學習的現階段中,會遇到不同的困難及問題,但 看到自己的成品時,非常有成就感。
- (八) 整體而言,我們小組同學認為專題製作學習是有價值的學習方式,因其 確實可以充實自己資訊科技的能力及其技能。

#### 二、建議

我們在進行專題製作學習的過程後,提出以下幾點建議:

- (一) 學習前清楚的說明:請老師在進行專題製作學習前,能對學生清楚的說 明整個專題進行的方式,包括專題報告的格式、課程進度的安排、需要 的準備工具以及評量方式等,如都能在事前做好詳細的說明、規範,如 此則能避免學生因疑惑而做錯方向。
- (二) 在學習過程中給予回饋:同學建議,在專題製作學習研究過程中,老師 能否可以在學習的進行過程,給予立即性的回饋,讓學生可以及早發現 其缺失,盡早進行改善。

(三) 增長專題製作學習的時間:進行專題活動的學習,每個階段皆需完成一 個學習報告,而單元學習的時間太少,連帶影響了期末完整報告的製作, 所以希望老師能增長同學學習時間,讓成果報告的製作能更加完整,避 免同學因時間緊迫而草率完成其作品。

# 參考文獻

- 1. 王信福,MCS-51 單晶片微電腦專題製作,松崗電腦圖書資料股份有限公司,1993 年出版。
- 2. 蔡朝洋,單晶片微電腦 8051/8951 原理與應用,全華圖書股份有限公司, 2009 年出版。
- 3. 吳一農,8051 單晶片 C 語言入門與實作,台科大,2012 年出版。
- 4. 謝澄漢,微電腦控制─8051 單晶片原理與實作,益眾資訊有限公司,1986 年出 版。
- 5. 溫植燁,8051 單晶片實務與應用,文魁資訊股份有限公司,2002 年出版。

## 附錄一單晶片 **80C51** 特性介紹

The 89C51 is a CMOS 8-bit microcomputer with 4K bytes of Flash programmable and erasable read only memory (PEROM). We want to develop embedded control applications for the robot system of the telepresence agent project. For example, 89C51 can control motors with wireless devices. A PC can transmit data to 89C51 via RS232 serial port for controlling, communicating or receiving. This document is a basic introduction to 89C51.

### 1. 89C51 單晶片簡介

圖 1 所示為 89C51 單晶片接腳圖,此單晶片由 ATMEL 公司所製造, 可重複燒錄 1000 次以上。89C51 單晶片必須供應電壓,電源接腳為  $VCC(\text{pin}40) \cdot \text{GND}(\text{pin}20)$ , 工作電壓在  $4V~6.6V$  之間, 建議使用+5V 電 源供應器,可保持單晶片工作壽命。

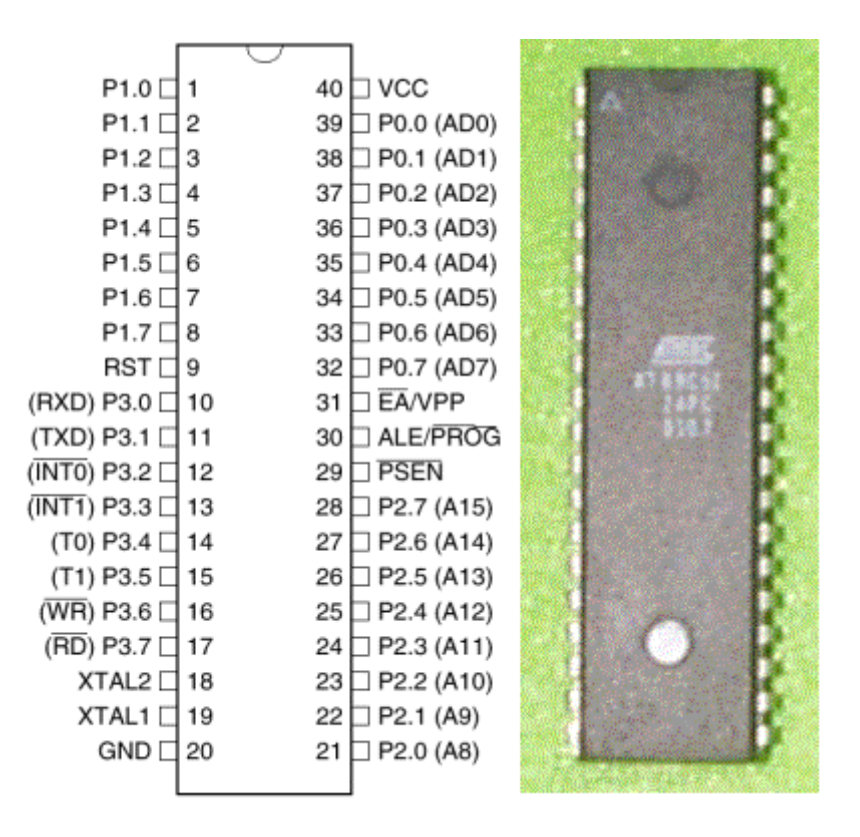

圖 1. 89C51 單晶片接腳圖【1】

89C51 單晶片接腳簡介如下:

### PORT0

PORT0 包括 P0.0~P0.7(pin39~pin32),主要有記憶體擴充位址∕資料 匯流排、燒錄時的資料碼輸入與輸出、以及一般 I/O 等三個功能。

### PORT1

PORT1 包括 P1.0~P1.7(pin1~pin8),有燒錄時的低位元組位址與一般  $I/0$  兩個功能。

#### PORT2

PORT2 包括 P2.0~P2.7(pin21~pin28),有記憶體擴充時的高位元組位 址匯流排、燒錄時的控制功能、以及一般 I/O 等三個功能。

#### PORT3

PORT3 包括 P3.0~P3.7(pin10~pin17),有一般 I/O 功能與表 2 所列特 殊功能,其中 P3.0 和 P3.1 可作為 RS-232 信號輸出與輸入。

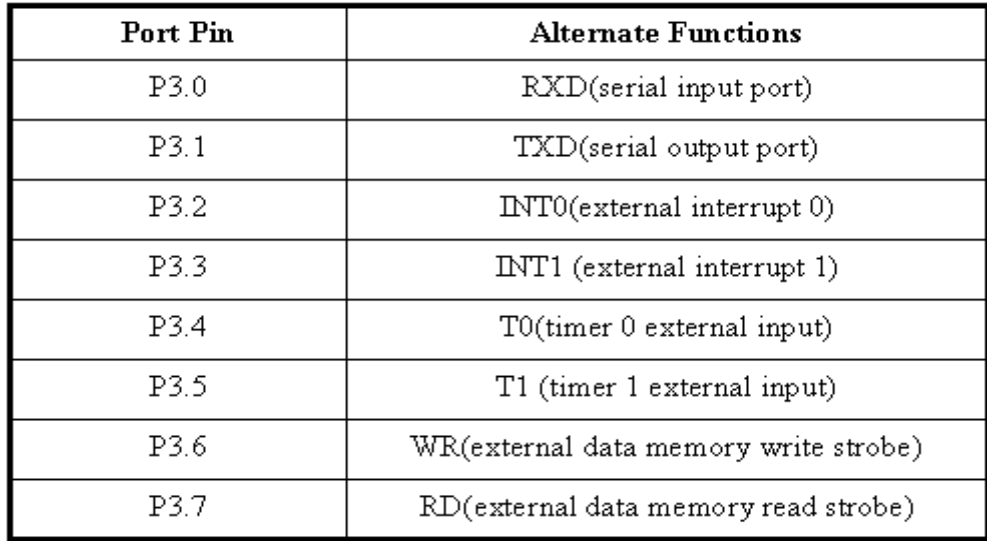

### 圖 2. PORT3 特殊功能【1】